# RaceJoy Race Tracking How-To

**Download RaceJoy:** Download the RaceJoy app to your smartphone or tablet from the App Store or GooglePlay.

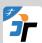

- Find Race: Click Featured Races and then access your event. Or search by race name in search field.
- 3 Phone Set Up: Follow the prompts carefully to get set up properly for race day.
- Race Day: Turn tracking ON in RaceJoy and click Start My Race to begin your personal race clock.

### Set Up

- 1. Click the "I Want to Be Tracked" button upon initial setup. Follow the prompts and select the course(s) you plan to complete.
- **2.** Adjust your **audio settings** to your personal preferences. Recommend turning off progress alerts if using training app.
- **3.** Participants must carry their phones and turn on tracking the day of their race for tracking to function.

There is no personal pre-loading of maps required for RaceJoy.

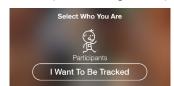

#### Race Day

- **1. Turn tracking on** by clicking the green, blinking button on your Race Day.
- **2.** Select the course you are about to begin.
- 3. Click START MY RACE as you begin to start your personal clock. For on-site courses: Click this as you cross the START LINE. This is optional for on-site courses, but provides a more accurate finish time.

RaceJoy auto detects when you finish the distance selected. No need to click finish button.

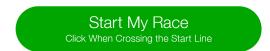

Warning: Turn OFF Wi-Fi on race day. This will cause tracking to disengage.

Tracking is activated 30 minutes before the official race start time.

## Track Yourself and Up to 50 Other Pople

- 1. Add participants to your participant list:
  - Click on the icon on the upper corner of your screen and search for your participant.
- 2. Track in a map view:
  - Apple Users: click the feet icon at the bottom of the screen. Android Users: click the Track button at the top menu bar.
- 3. Track with GPS-based progress alerts:
  - The number of alerts vary by race and are typically sent out at every mile.
  - You will automatically receive audio updates for yourself and notifications for those you track.
  - Click Buzz and then Progress Alerts to view progress alerts for yourself and those you have tracked.
  - Make sure you have your Notifications ON and your volume up to receive alerts.

# **Live Tracking Verification**

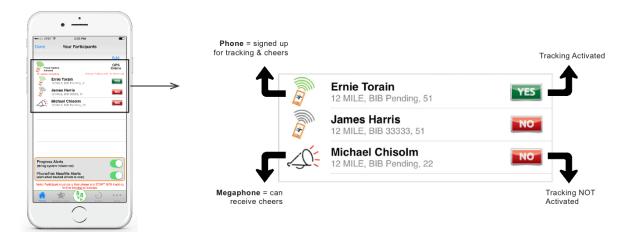

See RaceJoy Tutorial Video

See Battery Preservation Tips